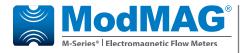

## **Electromagnetic Flow Meters**

M2000 Firmware Update Procedure

## **UPDATE PROCEDURE**

- 1. Verify that the currently installed firmware is not newer than the firmware image on the memory token.
- 2. Record Totalizers:

| a. T1/T+ : |  |
|------------|--|
| b. T2/T– : |  |
| c. Tnet:   |  |

- 3. Power OFF the meter.
- 4. Insert the memory token into the receptacle.
- 5. Power ON the meter. a. Verify that the display backlight is flashing b. Verify that the on-board LED is flashing GREEN.
- 6. Wait approximately 60 seconds for the flashing to stop.

- 7. Verify that the on-board LED has stopped flashing and the LED is solid GREEN.
- 8. Power OFF the meter.

## 

## DISCONNECT THE INPUT POWER BEFORE ACCESSING THE EOUIPMENT.

- 9. Remove the memory token.
- 10. Power ON the meter.
- 11. Verify that the firmware version information is correct.
- 12. Clear the totalizers (Main Menu > Clear Totals).
- NOTE: Steps 3, 5, 8 and 10 instruct to power OFF the meter. Optionally, push the Reset button to the left of the display ribbon cable connector.

**Installation Manual** 

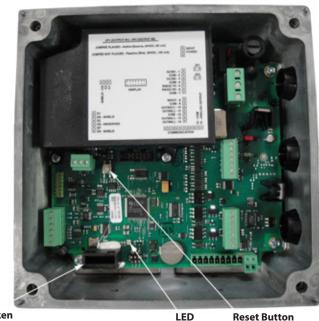

Token Receptacle

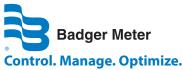

ModMAG is a registered trademark of Badger Meter, Inc. Other trademarks appearing in this document are the property of their respective entities. Due to continuous research, product improvements and enhancements, Badger Meter reserves the right to change product or system specifications without notice, except to the extent an outstanding contractual obligation exists. © 2021 Badger Meter, Inc. All rights reserved.

www.badgermeter.com

MAG-UM-01413-EN-04 (December 2021)